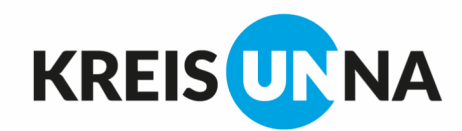

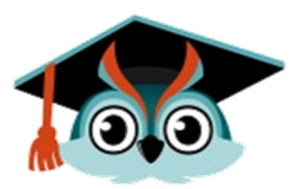

# schulbewerbung.de

### **Was ist** *schulbewerbung.de***?**

Eine **Anmeldeplattform** für den Wechsel/ Übergang nach der 10. Klasse an ein Berufskolleg, eine Berufsschule, ein Weiterbildungskolleg oder die gymnasiale Oberstufe an einer Gesamtschule oder einem Gymnasium -

und: eine **Übersicht über das Bildungsangebot** der Schulen im Kreis Unna (auch ohne Log in!).

## **Wie melde ich mich an?**

#### **1. Anmeldefenster abwarten:**

**Ab dem 26.01.2024 bis zum Ende des Schuljahres sind Anmeldungen im Kreis Unna möglich!** 

Wenn du bereits einen **Ausbildungsvertrag** hast, kläre mit deinem Ausbildungsbetrieb, welche Berufsschule es werden soll und ob du dich selbst anmeldest oder dein Betrieb das für dich erledigt.

#### **2. Anmeldung mit dem Startcode:**

Für die Anmeldung bei deiner Wunschschule benötigst du den Startcode, den du von deiner jetzigen Schule erhalten hast (**Startcode-Zettel**). Halte diesen Zettel bereit und gehe auf die Seite *schulbewerbung.de*. Dazu kannst du ganz einfach den QR Code abscannen. Dort wähle dann "Neues Konto", klicke das Feld "Bewerbung an einer Schule" an und gib dein Geburtsdatum ein. Anschließend wirst du zur Seite *bundID* weitergeleitet und erstellst dir dort ein Konto. Bitte befolge genau die Anmeldeschritte!

Danach wirst du wieder zu *schulbewerbung.de* zurückgeleitet. Nun kannst du dir passend zu deinem voraussichtlichen Schulabschluss die gewünschte Schule und den passenden Bildungsgang aussuchen und dich dafür bewerben. Falls du nicht sicher bist, ob du den Schulabschluss wirklich erreichen wirst, kannst du auch noch eine zweite Anmeldung als Plan B abgeben. Drucke deine Anmeldung dann aus.

**Achtung!** Diese Anmeldung allein reicht noch nicht aus. Du musst **zusätzliche Unterlagen** bei der Schule abgeben, persönlich oder per Post, z. B. die ausgedruckte und unterschriebene Anmeldung, einen Lebenslauf, ein Passfoto. Erst dann ist die Anmeldung vollständig und gültig.

#### **3. Anmeldestatus:**

Du kannst dich immer mal wieder einloggen und sehen, ob du für den Bildungsgang angenommen wurdest oder nicht. Du bist angenommen worden? Herzlichen Glückwunsch!

#### **Falls du nicht angenommen wurdest, gib nicht auf!**

Schaue in schulbewerbung.de nach, ob dein Zweitwunsch zum Tragen gekommen ist! Und: Die Schulen im Kreis Unna stellen laufend wieder freie Plätze bei *schulbewerbung.de* ein, für die du dich dann anmelden kannst.